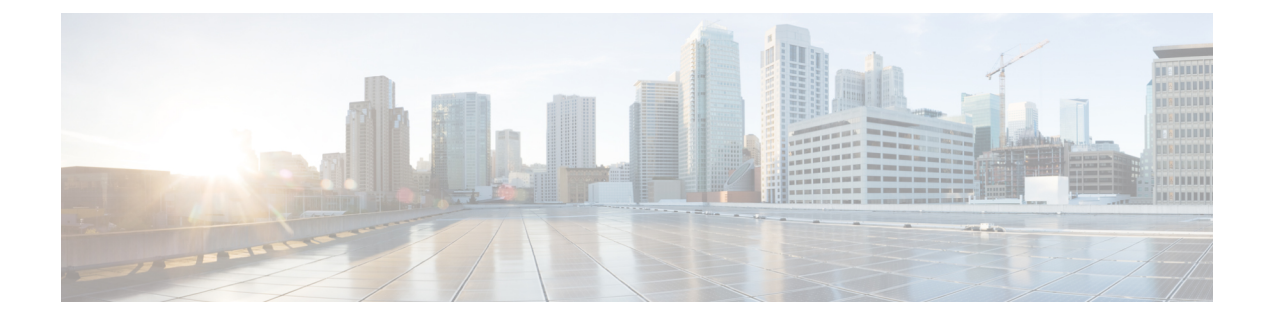

# **GCP**

- GCP [Overview,](#page-0-0) on page 1
- Connect a GCP Project to the Multicloud Defense Controller from the Multicloud Defense [Dashboard,](#page-1-0) on [page](#page-1-0) 2

### <span id="page-0-0"></span>**GCP Overview**

### **GCP Project and GCP Folders**

Multicloud Defense currently supports both GCP projects and GCP folders although these components are supported separately. Note the following limitations and exceptions for both of these options.

A GCP project has to potential to contain GCP resources like virtual machines, storage buckets, databases, and more. It can be used to create, enable, and use all Google Cloud services.

- Projects can be onbarded with terraform, manual onboarding, and scripted onboarding.
- Projects are ideal for environments that require orchestration, including discovery and investigation.
- You can interact with each project indvidually through the Multicloud Defense dashboard.

As of Version 23.10 you can connect a GCP folder with terraform. A GCP folder contains projects, other folders, or a combination of both. Organization resources can use folders to group projects under the organization resource node in a hierarchy.

- Folders that do not have the roles/compute.admin permission enabled are considered empty and are not used.
- Projects associated with onboarded folders are used for asset and traffic discovery only.
- Projects associated with onboarded folders do not accommodate orchestrating service VPC or gateway creation.
- Permissions made to folders from the GCP console must be made at the folder level. As such, Multicloud Defense actions are also made at the folder level.

If you want to onboard a GCP folder, see Terraform [repository](cisco-multicloud-defense-user-guide_chapter36.pdf#nameddest=unique_44).

#### **Overview Proecdure**

The following is an overview of how to connect your GCP project. An shell **script** is provided by Multicloud Defense and facilitates an easy connective process as part of a wizard. The script automates the following steps so you don't have to:

- **1.** Create two service accounts.
- **2.** Enable the following APIs (Compute Engine, Secret Manager).
- **3.** Create the two following VPCs (management, datapath).
- **4.** Create firewall rules to allow traffic to the Multicloud Defense Gateway (app traffic) in the datapath VPC.
- **5.** Create firewall rules to allow management traffic from Multicloud Defense Gateway to the Multicloud Defense Controller in the management VPC.

If you find that the script does not work, or if you need to manually change your settings, these actions can be executed using the GCP cloud console web UI, or using the gcloud CLI. See the alternative method of connecting your project [here](cisco-multicloud-defense-user-guide_chapter36.pdf#nameddest=unique_45).

## <span id="page-1-0"></span>**Connect a GCP Project to the Multicloud Defense Controller from the Multicloud Defense Dashboard**

Once you prepared the GCP project as described in the previous sections, you can link it to the Multicloud Defense Controller.

#### **Before you begin**

You must already have a Google Cloud Platform (GCP) project created and have permissions to create VPCs, subnets, and a service account.

- **Step 1** In the CDO menu bar, click Multicloud Defense.
- **Step 2** Click the Multicloud Defense Controller button.
- **Step 3** In the **Cloud Accounts** pane, click **Add Account**.
- **Step 4** On the **General Information** page, select **GCP** from the Account Type list box.
- **Step 5** Login to the Multicloud Defense Dashboard.
- **Step 6** Click **Manage** and then **Accounts**.
- **Step 7** Click **Add Account**.
- **Step 8** In step 1, click the link to open an Google Cloud Platform Cloud Shell.
- **Step 9** In step 2, click the **Copy** button.
- **Step 10** Run the bash script in the Google Cloud Platform Cloud Shell.
- **Step 11** Type a name for this GCP account. You can choose to name this the same as your GCP project name. This name is visible on the Multicloud Defense Controller only.
- **Step 12** (Optional) Enter a description.
- **Step 13** Enter the **Project ID** for the GCP project.
- **Step 14** Enter the **Client Email** for the service account created for Multicloud Defense Controller.

**2**

**GCP**

**Step 16** Click **Save & Continue**.

#### **What to do next**

Enable traffic visibility.

### **Roles Created by Multicloud Defense**

When you onboard a cloud service account to Multicloud Defense Controller with the provided script, user roles are created within the parameters of the cloud service provider to ensure that communication between the services are protected. Depending on the cloud service provider, different roles and permissions are created.

The following roles are created when you onboard an account.

### **GCP IAM Roles**

This document explains the details of the service accountes created by the CloudFormation template used in the previous section.

The CloudFormation template creates the following accounts:

- **ciscomcd-controller service account** This account is used by the Multicloud Defense Controller to access your GCP project to create resources (Multicloud Defense Gateway), load balancers for gateways, and read information about the VPCs, subnets, security grroup tags, and more.
- **ciscomcd-firewall service account** This account is assigned to the Multicloud Defense Gateway (compute VM instances). The account provides access to the secret manager (private keys for TLS decryption) and storage. Also, the gateways many need permissions to send logs from Multicloud Defense Gatewayto the GCP logging instance (if configured by the user).

 $\mathbf{l}$ 

**4**